## **INHALTSVERZEICHNIS**

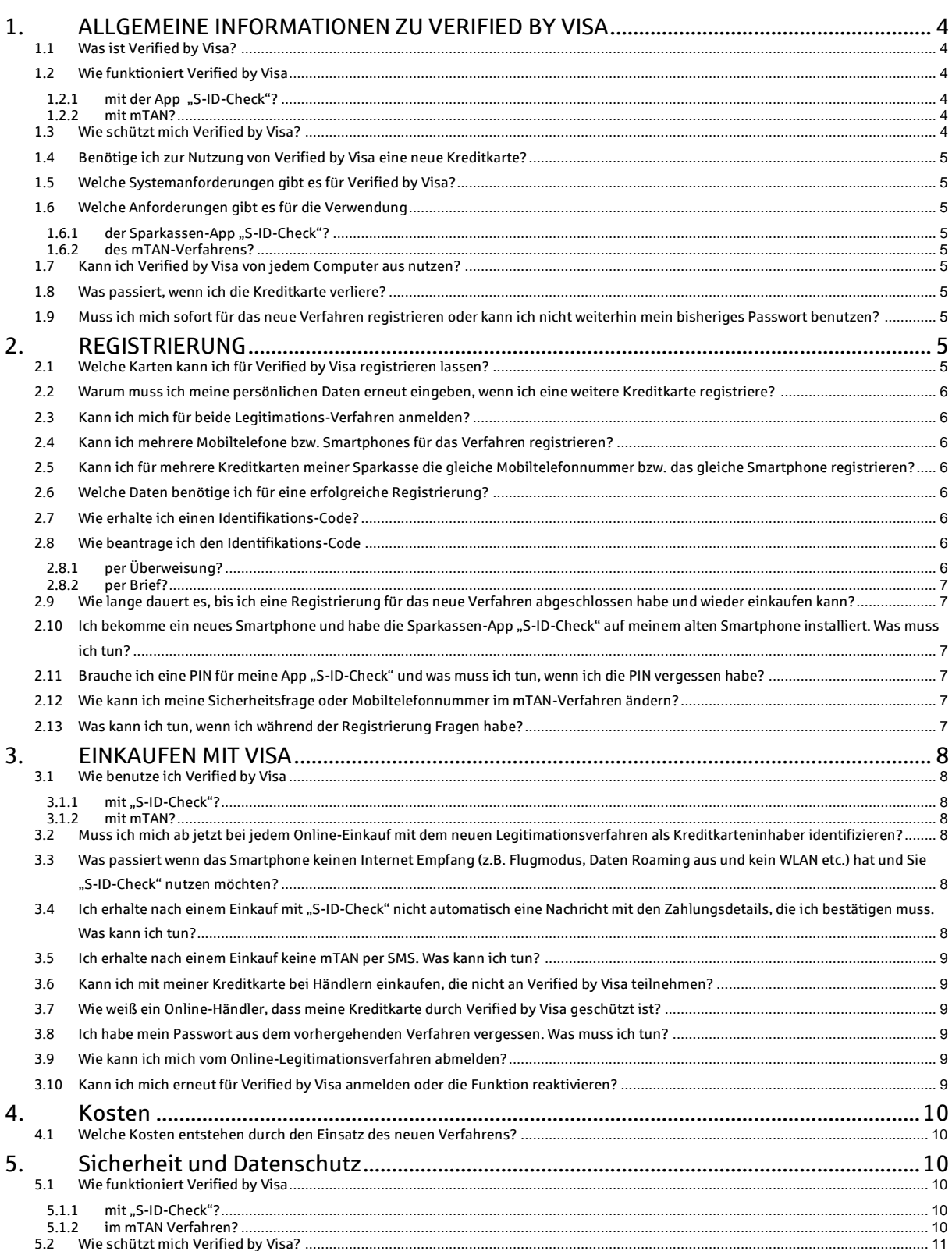

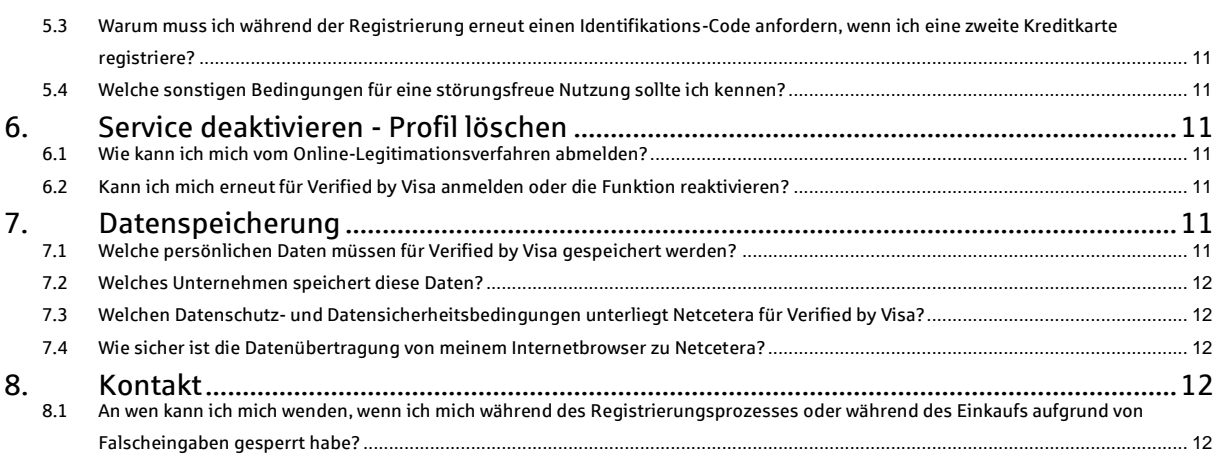

## <span id="page-2-0"></span>**1. ALLGEMEINE INFORMATIONEN ZU VERIFIED BY VISA**

#### <span id="page-2-1"></span>1.1 Was ist Verified by Visa?

Verified by Visa ist ein Service von Visa und Ihrer Sparkasse, der Ihnen beim Online-Shopping bei teilnehmenden Händlern zusätzlichen Schutz vor unberechtigter Verwendung Ihrer Kreditkarte bietet.

Verified by Visa wird nun um ein neues Online-Legitimierungs-Verfahren erweitert.

Die beiden neuen Verfahren

- Bestätigung des Einkaufs über die Sparkassen App "S-ID-Check" und/oder
- Bestätigung des Einkaufs per mTAN (SMS)

erfüllen die aktuellen rechtlichen Anforderungen an die Sicherheit von Internetzahlungen. Wenn Sie derzeit für das bisherige Legitimations-Verfahren mit dem selbst vergebenen Passwort registriert sind, registrieren Sie sich bitte möglichst schnell für das neue Verfahren. Das bisherige Verfahren entspricht nicht mehr den aktuellen rechtlichen Anforderungen und ist nach Einführung des neuen Verfahrens auf einen weiteren Einkauf beschränkt.

### <span id="page-2-3"></span><span id="page-2-2"></span>1.2 Wie funktioniert Verified by Visa

#### 1.2.1 mit der App "S-ID-Check"?

Sobald Sie sich für das neue Verfahren mit der Sparkassen-App "S-ID-Check" registriert haben, öffnet sich fallweise bei einem Online-Einkauf (bei teilnehmenden Händlern) nach Eingabe Ihrer Kreditkartennummer eine Seite mit den Zahlungsdetails. Parallel erhalten Sie über die App "S-ID-Check" eine Push-Nachricht mit Datum, Händlername und Zahlungsbetrag des soeben getätigten Einkaufs. Gleichen Sie die Zahlungsdetails auf dem Bildschirm mit denen in der App ab. Stimmen die Angaben überein, bestätigen Sie dies in der App. Geben Sie danach die PIN in der App ein, die Sie bei der Registrierung gewählt haben. Nach Eingabe der korrekten PIN ist der Legitimationsvorgang abgeschlossen. Stimmen die Zahlungsdetails nicht überein, brechen Sie den Vorgang ab und kontaktieren Sie den Karteninhaber-Service unter Tel. 089 411  $116 - 123$ .

#### <span id="page-2-4"></span>1.2.2 mit mTAN?

Sobald Sie sich für das neue mTAN Verfahren registriert haben, öffnet sich fallweise bei einem Online-Einkauf (bei teilnehmenden Händlern) nach Eingabe Ihrer Kreditkartennummer eine Seite, in der Sie die mTAN eingeben müssen. Die mTAN wird Ihnen per SMS an die bei der Registrierung hinterlegte Mobiltelefonnummer gesandt. Nach Eingabe der korrekten mTAN erhalten Sie eine Bestätigung auf der Seite. Der Legitimationsvorgang ist damit abgeschlossen. Es ist möglich, dass Sie zusätzlich gebeten werden eine Sicherheitsfrage zu beantworten. Diese Sicherheitsfrage und Ihre Antwort darauf haben Sie im Registrierungsprozess festgelegt.

## <span id="page-2-5"></span>1.3 Wie schützt mich Verified by Visa?

Durch die korrekte Nutzung von Verified by Visa per App "S-ID Check" oder per mTAN während eines Online-Bezahlvorgangs weisen Sie sich als rechtmäßiger Karteninhaber aus und der Kaufvorgang wird abgeschlossen. Bestätigen Sie die Transaktion in der App nicht oder geben Sie eine falsche mTAN ein, wird der Kaufvorgang nicht autorisiert, d. h. nicht durchgeführt.

- <span id="page-3-0"></span>1.4 Benötige ich zur Nutzung von Verified by Visa eine neue Kreditkarte? Nein. Sie können Ihre bestehende Sparkassen-Kreditkarte nutzen, müssen diese aber für das Verfahren registrieren.
- <span id="page-3-1"></span>1.5 Welche Systemanforderungen gibt es für Verified by Visa?

Verified by Visa erfordert einen aktuellen Browser, der das Verschlüsselungsprotokoll TLS 1.2 für eine sichere Verbindung unterstützt. Alle verfügbaren Sicherheitsupdates sollten installiert sein. Darüber hinaus müssen Sie Software deaktivieren, welche die Anzeige von Popup-Fenstern blockt. Dies würde zu Konflikten beim Einsatz des Verfahrens führen.

## <span id="page-3-3"></span><span id="page-3-2"></span>1.6 Welche Anforderungen gibt es für die Verwendung

1.6.1 der Sparkassen-App "S-ID-Check"?

"S-ID-Check" wird für die jeweils aktuelle Version der Smartphone Betriebssysteme Android (ab 2.3), iOS (ab 7) und Windows Phone mobile (ab Version 8.1) zur Verfügung gestellt. Die App wird kostenlos in den jeweiligen Stores angeboten.

#### <span id="page-3-4"></span>1.6.2 des mTAN-Verfahrens?

Das mTAN-Verfahren setzt ein SMS-fähiges Mobiltelefon mit einer deutschen Mobilfunknummer und einer aktiven Mobilfunkverbindung voraus.

#### <span id="page-3-5"></span>1.7 Kann ich Verified by Visa von jedem Computer aus nutzen?

Da keine spezielle Software installiert werden muss, können Sie generell mit jedem Computer, der die oben genannten Systemanforderungen erfüllt, online einkaufen. Beachten Sie dabei bitte allgemeingültige Hinweise für die sichere Nutzung von Online-Datenverbindungen. Insbesondere fremde Computer können durch Schadprogramme (z.B. Trojaner, Viren, Würmer) an sensitive Daten (z. B. Kreditkartennummern, Passwörter usw.) gelangen.

#### <span id="page-3-6"></span>1.8 Was passiert, wenn ich die Kreditkarte verliere?

In diesem Fall können Sie bei Ihrem Institut eine Ersatzkarte beantragen. Ihr für die Verlustkarte registriertes Verfahren zur Online-Legitimation können Sie auch mit der Ersatzkarte weiterhin nutzen.

<span id="page-3-7"></span>1.9 Muss ich mich sofort für das neue Verfahren registrieren oder kann ich nicht weiterhin mein bisheriges Passwort benutzen?

Das bisherige Verfahren entspricht nicht mehr den aktuellen rechtlichen Anforderungen an die Sicherheit im Internetzahlungsverkehr. Sie können Ihr bisher genutztes Passwort nur noch einmal für einen Einkauf nutzen. Danach ist es nicht mehr einsetzbar. Registrieren Sie sich also schnellstmöglich für das neue Verfahren, um somit Ihre Kreditkarte auch weiterhin bei allen teilnehmenden Online-Händlern einsetzen zu können.

## <span id="page-3-8"></span>**2. REGISTRIERUNG**

<span id="page-3-9"></span>2.1 Welche Karten kann ich für Verified by Visa registrieren lassen? Sie können alle Visa Kreditkartenarten Ihrer Sparkasse registrieren. Die Anzahl der Karten ist unbegrenzt.

#### <span id="page-4-0"></span>2.2 Warum muss ich meine persönlichen Daten erneut eingeben, wenn ich eine weitere Kreditkarte registriere?

Alle von Ihnen eingegebenen Daten werden mit den bei Ihrer Sparkasse gespeicherten Daten verglichen. Die Aufforderung zur erneuten Eingabe Ihrer Daten beim Registrieren einer weiteren Kreditkarte dient Ihrem persönlichen Schutz. Nur so kann die Sparkasse sicherstellen, dass es sich bei der Person, die die Karte registriert, auch tatsächlich um den Karteninhaber handelt.

### <span id="page-4-1"></span>2.3 Kann ich mich für beide Legitimations-Verfahren anmelden?

Nein, pro Kreditkarte (Kartennummer) kann nur ein Verfahren genutzt werden. Sofern Ihr Institut beide Verfahren anbietet, können Sie über eine Neuregistrierung das Verfahren ändern.

- <span id="page-4-2"></span>2.4 Kann ich mehrere Mobiltelefone bzw. Smartphones für das Verfahren registrieren? Nein, es kann nur eine Mobiltelefonnummer (mTAN-Verfahren) bzw. ein Smartphone (App-Verfahren) pro Kreditkartennummer registriert werden. Auf dem Wege einer Neuregistrierung können Sie die Mobiltelefonnummer bzw. das Smartphone aber ändern.
- <span id="page-4-3"></span>2.5 Kann ich für mehrere Kreditkarten meiner Sparkasse die gleiche Mobiltelefonnummer bzw. das gleiche Smartphone registrieren?

Ja, Sie können für alle Kreditkarten Ihrer Sparkasse die gleiche Mobilfunknummer registrieren oder alle Karten in der gleichen App registrieren. Bitte beachten Sie, dass die Mobilfunknummer (für das mTAN-Verfahren) eine deutsche Mobilfunknummer sein muss.

## <span id="page-4-4"></span>2.6 Welche Daten benötige ich für eine erfolgreiche Registrierung?

Im ersten Schritt der Registrierung ist nur die Kreditkartennummer erforderlich.

Für die Aktivierung des neuen Verfahrens benötigen Sie einen Identifikations-Code, welchen Sie im Zuge des Registrierungsverfahrens beantragen müssen.

## <span id="page-4-5"></span>2.7 Wie erhalte ich einen Identifikations-Code?

Sie können den Identifikations-Code während der Registrierung beantragen. Der Identifikations-Code kann Ihnen alternativ per Überweisung im Verwendungszweck auf Ihr Abrechnungskonto oder per Brief zugestellt werden. Der Identifikations-Code muss gemäß rechtlichen Anforderungen in seiner Gültigkeit zeitlich begrenzt sein und ist deswegen 15 Tage gültig. Führen Sie also schnellstmöglich nach dem Erhalt des Identifikations-Codes die Aktivierung des neuen Verfahrens durch. Sollte es bei der Übersendung des Identifikations-Codes zu Problemen kommen, so kann dieser aus Sicherheitsgründen frühestens nach 6 Tagen erneut beantragt werden.

## <span id="page-4-7"></span><span id="page-4-6"></span>2.8 Wie beantrage ich den Identifikations-Code

### 2.8.1 per Überweisung?

Sofern Ihre Sparkasse die Übermittlung des Identifikations-Codes per Überweisung anbietet, wählen Sie im Registrierungsprozess die Variante "Überweisung" aus. Innerhalb von 1 bis 2 Werktagen erhalten Sie eine Gutschrift über einen Cent-Betrag mit dem Verwendungszweck "*Identifikations-Code: <abcdef> - schließen Sie die Registrierung ab unter www.sparkassen-kreditkarten.de/visa.*"

Rufen Sie nach Erhalt der Überweisung die dort genannte Registrierungsseite erneut auf. Alternativ können Sie diese auch über die Seite Ihrer Sparkasse

aufrufen. Nach Eingabe Ihrer Kreditkartennummer geben Sie dort bitte den Identifikations-Code ein.

Bitte beachten Sie, dass der Code aus Sicherheitsgründen in seiner Gültigkeit auf 15 Tage begrenzt ist.

#### <span id="page-5-0"></span>2.8.2 per Brief?

Wählen Sie im Registrierungsprozess die Variante "Brief" aus. Innerhalb von 1 bis 4 Werktagen erhalten Sie einen Brief mit Ihrem Identifikations-Code an die bei uns hinterlegte Versandadresse. Bitte beachten Sie, dass der Code aus Sicherheitsgründen in seiner Gültigkeit auf 15 Tage begrenzt ist.

### <span id="page-5-1"></span>2.9 Wie lange dauert es, bis ich eine Registrierung für das neue Verfahren abgeschlossen habe und wieder einkaufen kann?

Die Registrierung und Aktivierung des neuen Verfahrens nimmt auf Grund des Versandzeitraums für den notwendigen Identifikations-Code 1-4 Werktage in Anspruch.

#### <span id="page-5-2"></span>2.10 Ich bekomme ein neues Smartphone und habe die Sparkassen-App "S-ID-Check" auf meinem alten Smartphone installiert. Was muss ich tun?

Bei der Registrierung Ihrer Kreditkarte wird diese mit der App "verknüpft". Hierbei wird ein nicht reproduzierbarer Schlüsselcode auf Ihrem mobilen Endgerät erzeugt. Deshalb müssen Sie unabhängig davon, ob Ihre Telefonnummer gleich bleibt oder sich ändert, die App "S-ID-Check" neu auf Ihrem neuen Endgerät registrieren und aktivieren. Hierfür müssen Sie den Registrierungsprozess auf der Seite Ihrer Sparkasse oder auf www.sparkassen-kreditkarten.de/sicherheit erneut durchlaufen. Zusätzlich empfiehlt es sich die App "S-ID-Check" auf Ihrem alten Smartphone zu löschen, weil eine Neuregistrierung der Kreditkarte auf einem neuen Gerät, die Registrierung auf dem alten Gerät unwiederbringlich überschreibt.

#### <span id="page-5-3"></span>2.11 Brauche ich eine PIN für meine App "S-ID-Check" und was muss ich tun, wenn ich die PIN vergessen habe?

Sie müssen sich im Zuge der Registrierung Ihrer Kreditkarte für die App "S-ID-Check" zwingend selbst eine 4-stellige PIN vergeben. Wenn Sie die PIN für die App später mal vergessen sollten, müssen Sie den Registrierungsprozess auf der Seite Ihrer Sparkasse oder auf www.sparkassen-kreditkarten.de/sicherheit erneut durchlaufen. Die PIN kann aus Sicherheitsgründen nicht zurückgesetzt werden.

#### <span id="page-5-4"></span>2.12 Wie kann ich meine Sicherheitsfrage oder Mobiltelefonnummer im mTAN-Verfahren ändern?

Wenn Sie die ursprünglich hinterlegte Sicherheitsfrage oder die Mobiltelefonnummer im mTAN-Verfahren ändern wollen, müssen Sie den Registrierungsprozessprozess auf der Seite Ihrer Sparkasse oder auf www.sparkassen-kreditkarten.de/sicherheit erneut durchlaufen.

### <span id="page-5-5"></span>2.13 Was kann ich tun, wenn ich während der Registrierung Fragen habe?

Wenn Sie während der Registrierung Fragen haben oder Hilfe benötigen, wenden Sie sich bitte an den Karteninhaber-Service Ihrer Sparkasse, Telefon: 089 411 116 - 123.

## <span id="page-6-0"></span>**3. EINKAUFEN MIT VISA**

## <span id="page-6-2"></span><span id="page-6-1"></span>3.1 Wie benutze ich Verified by Visa

3.1.1 mit "S-ID-Check"?

Wenn Sie bei einem teilnehmenden Händler im Internet mit Ihrer Kreditkarte einkaufen, öffnet sich fallweise nach Eingabe Ihrer Kreditkartennummer eine Seite mit den Zahlungsdetails. Parallel erhalten Sie über die App "S-ID-Check" eine Push-Nachricht mit Datum, Händlername und Zahlungsbetrag des soeben getätigten Einkaufs. Gleichen Sie die Zahlungsdetails auf dem Bildschirm mit denen in der App ab. Stimmen die Angaben überein, bestätigen Sie dies in der App. Geben Sie danach die PIN in der App ein, die Sie bei der Registrierung gewählt haben. Nach Eingabe der korrekten PIN ist der Legitimationsvorgang abgeschlossen. Stimmen die Zahlungsdetails nicht überein, brechen Sie den Vorgang ab und kontaktieren Sie den Karteninhaber-Service unter Tel. 089 411 116 - 123.

#### <span id="page-6-3"></span>3.1.2 mit mTAN?

Wenn Sie bei einem teilnehmenden Händler im Internet mit Ihrer Kreditkarte einkaufen öffnet sich fallweise nach Eingabe Ihrer Kreditkartennummer ein Eingabe-Fenster, in dem Sie die mTAN eingeben müssen. Die mTAN wird Ihnen per SMS an die bei der Registrierung hinterlegte Mobiltelefonnummer gesandt. Nach Eingabe der korrekten mTAN erhalten Sie eine Bestätigung. Der Legitimationsvorgang ist damit abgeschlossen. Es ist möglich, dass Sie zusätzlich gebeten werden eine Sicherheitsfrage zu beantworten. Diese Sicherheitsfrage und Ihre Antwort darauf haben Sie im Registrierungsprozess festgelegt.

- <span id="page-6-4"></span>3.2 Muss ich mich ab jetzt bei jedem Online-Einkauf mit dem neuen Legitimationsverfahren als Kreditkarteninhaber identifizieren? In einzelnen Fällen kann es vorkommen, dass Sie das System nicht auffordert sich mit Verified by Visa zu legitimieren.
- <span id="page-6-5"></span>3.3 Was passiert wenn das Smartphone keinen Internet Empfang (z.B. Flugmodus, Daten Roaming aus und kein WLAN etc.) hat und Sie "S-ID-Check" nutzen möchten? "S-ID-Check" bietet in diesem Fall die Möglichkeit offline ein Einmalpasswort (OTP) zu generieren. Das Einkaufs-Fenster lässt dann entsprechend eine Eingabe des Einmalpasswortes zu. Bitte folgen Sie dazu den Anweisungen im Einkaufs-Fenster. Sie werden dabei aufgefordert, in der App ein Einmalpasswort zu erzeugen und Ihre PIN für die App einzugeben. Das von der App erzeugte Passwort kann dann im Einkaufs-Fenster eingegeben werden.
- <span id="page-6-6"></span>3.4 Ich erhalte nach einem Einkauf mit "S-ID-Check" nicht automatisch eine Nachricht mit den Zahlungsdetails, die ich bestätigen muss. Was kann ich tun? Wenn Sie der App "S-ID-Check" in den Smartphone-Einstellungen erlauben, Ihnen Mitteilungen zu senden, so erhalten Sie normalerweise bei einem Einkauf automatisch eine Push-Nachricht. Erlauben Sie dies nicht, so müssen Sie die App beim Einkauf selber öffnen.

Es kann trotzdem passieren, dass Sie nicht immer automatisch eine Nachricht von "S-ID-Check" erhalten, wenn Sie einen Online-Einkauf bei einem am Verfahren teilnehmenden Händler gestartet haben. Insbesondere bei Mobiltelefonen mit Android OS schaltet sich eine App systemgesteuert nach einer längeren Phase ohne Benutzung automatisch ab (Energiesparmodus). Starten Sie in einem solchen Fall die App neu. In den meisten Fällen wird Ihnen die Nachricht mit den Zahlungsdetails dann zur Bestätigung der Transaktion angezeigt.

Sollten Sie trotz manuellem Start der App keine Nachricht mit den Zahlungsdetails erhalten, prüfen Sie bitte zunächst, ob der Online-Händler am Verfahren Verified by Visa teilnimmt. Weiterhin ist es möglich, dass Ihr Smartphone keine aktive Datenverbindung (bspw. im Flugmodus, kein oder ein nicht ausreichendes Netz) hat. Bitte klicken Sie dann auf der Einkaufsseite auf den Link "Falls Ihr Gerät momentan keine aktive Internetverbindung hat" und nutzen in der App den Menüpunkt "Einmalpasswort (OTP) generieren". Die App generiert Ihnen so ein Einmalpasswort, welches Sie auf der Einkaufsseite eingeben können.

Funktioniert auch dieses alternative Verfahren nicht, prüfen Sie bitte, ob Sie Ihre eingesetzte Kreditkarte mit dem aktuell verwendeten Smartphone (oder Tablet) registriert haben und/oder wenden Sie sich bitte an den Karteninhaber-Service Ihrer Sparkasse, Telefon: 089 411 116 - 123.

<span id="page-7-0"></span>3.5 Ich erhalte nach einem Einkauf keine mTAN per SMS. Was kann ich tun? Bitte prüfen Sie zunächst, ob Sie aktuell eine ausreichende Mobilfunkverbindung haben.

Sie können eine neue mTAN anfordern. Eine mTAN hat zur Minimierung Ihres Risikos eine beschränkte Gültigkeit von 4 Minuten.

<span id="page-7-1"></span>3.6 Kann ich mit meiner Kreditkarte bei Händlern einkaufen, die nicht an Verified by Visa teilnehmen?

Selbstverständlich, aber Sie werden bei diesen Händlern nicht nach einer Online-Legitimation gefragt. Der Kaufvorgang wird in diesen Fällen ohne das sichernde Online-Legitimationsverfahren durchgeführt.

<span id="page-7-2"></span>3.7 Wie weiß ein Online-Händler, dass meine Kreditkarte durch Verified by Visa geschützt ist?

Wenn Sie bei einem teilnehmenden Online-Händler eine für Verified by Visa registrierte Kreditkarte verwenden, wird nach Eingabe Ihrer Kreditkartennummer automatisch das für Ihr Legitimations-Verfahren passende Einkaufs-Fenster angezeigt.

<span id="page-7-3"></span>3.8 Ich habe mein Passwort aus dem vorhergehenden Verfahren vergessen. Was muss ich tun?

Sie müssen sich für eines der neuen Online-Legitimationsverfahren registrieren und zu diesem Zweck zunächst einen Identifikations-Code anfordern (vgl. "Registrierung"). Ein Zurücksetzen des bisherigen Passwortes ist nicht mehr möglich.

<span id="page-7-4"></span>3.9 Wie kann ich mich vom Online-Legitimationsverfahren abmelden? Wenden Sie sich bitte an den Karteinhaber-Service Ihrer Sparkasse, Telefon: 089 411 116 - 123. Dort können Sie die Abmeldung von dem Ihrer Sicherheit dienenden Online-Legitimationsverfahren beauftragen.

<span id="page-7-5"></span>3.10 Kann ich mich erneut für Verified by Visa anmelden oder die Funktion reaktivieren? Registrieren Sie sich dazu erneut auf der Seite Ihrer Sparkasse oder auf www.sparkassen-kreditkarten.de/sicherheit .

## <span id="page-8-0"></span>**4. Kosten**

#### <span id="page-8-1"></span>4.1 Welche Kosten entstehen durch den Einsatz des neuen Verfahrens? Die Nutzung von "S-ID-Check" mit einer Sparkassen-Kreditkarte ist für den Karteninhaber kostenlos.

Die Nutzung des mTAN-Verfahrens kann Kosten für den Versand des Online-Legitimations-Codes (mTAN) per SMS verursachen. Über die Kosten, die Ihnen pro SMS entstehen können, werden Sie im Registrierungsprozess für das mTAN-Verfahren informiert.

Wenn Ihre Sparkasse SMS-Kosten für den Versand des Online Legitimations-Codes (mTAN) verrechnet, wird Ihnen der Verrechnungspreis im Rahmen des Registrierungsprozesses in einem gesonderten Dokument veröffentlicht. Sie müssen die Kenntnisnahme dieses Dokuments vor Abschluss der Aktivierung für dieses Verfahren über eine Checkbox ausdrücklich mit einem Klick bestätigen. Wir empfehlen Ihnen darüber hinaus, sich das angezeigte Dokument auszudrucken oder auf Ihrem Endgerät abzuspeichern.

Mit Drücken des Buttons "Kostenpflichtig bestellen" akzeptieren Sie diese Preisvereinbarung für den SMS-Versand verbindlich und Ihnen wird im Anschluss zur Bestätigung eine erste SMS mit mTAN zugesandt.

Falls Ihre Sparkasse Kosten für den Versand der mTAN verrechnet, werden diese SMS-Kosten jeweils als Einzelpositionen mit Benennung von Versandzeitpunkt und Verwendungszweck in der Karteninhaberabrechnung des darauf folgenden Abrechnungsmonats ausgewiesen.

## <span id="page-8-2"></span>**5. Sicherheit und Datenschutz**

## <span id="page-8-4"></span><span id="page-8-3"></span>5.1 Wie funktioniert Verified by Visa

## 5.1.1 mit "S-ID-Check"?

Wenn Sie bei einem teilnehmenden Händler im Internet mit Ihrer Kreditkarte einkaufen, öffnet sich fallweise nach Eingabe Ihrer Kreditkartennummer eine Seite mit den Zahlungsdetails. Parallel erhalten Sie über die App "S-ID-Check" eine Push-Nachricht mit Datum, Händlername und Zahlungsbetrag des soeben getätigten Einkaufs. Gleichen Sie die Zahlungsdetails auf dem Bildschirm mit denen in der App ab. Stimmen die Angaben überein, bestätigen Sie dies in der App. Geben Sie danach die PIN in der App ein, die Sie bei der Registrierung gewählt haben. Nach Eingabe der korrekten PIN ist der Legitimationsvorgang abgeschlossen. Stimmen die Zahlungsdetails nicht überein, brechen Sie den Vorgang ab und kontaktieren Sie den Karteninhaber-Service unter

Tel. 089 411 116 - 123.

#### <span id="page-8-5"></span>5.1.2 im mTAN Verfahren?

Wenn Sie bei einem teilnehmenden Händler im Internet mit Ihrer Kreditkarte einkaufen öffnet sich fallweise nach Eingabe Ihrer Kreditkartennummer ein Eingabe-Fenster, in dem Sie die mTAN eingeben müssen. Die mTAN wird Ihnen per SMS an die bei der Registrierung hinterlegte Mobiltelefonnummer gesandt. Nach Eingabe der korrekten mTAN erhalten Sie eine Bestätigung. Der Legitimationsvorgang ist damit abgeschlossen. Es ist möglich, dass Sie

zusätzlich gebeten werden eine Sicherheitsfrage zu beantworten. Diese Sicherheitsfrage und Ihre Antwort darauf haben Sie im Registrierungsprozess festgelegt.

### <span id="page-9-0"></span>5.2 Wie schützt mich Verified by Visa?

Durch die korrekte Nutzung des Verified by Visa per App "S-ID Check" oder per mTAN während eines Online-Bezahlvorgangs weisen Sie sich als rechtmäßiger Karteninhaber aus und der Kaufvorgang wird abgeschlossen. Bestätigen Sie die Transaktion in der App nicht oder geben Sie eine falsche mTAN ein, wird der Kaufvorgang nicht autorisiert, d. h. nicht durchgeführt.

- <span id="page-9-1"></span>5.3 Warum muss ich während der Registrierung erneut einen Identifikations-Code anfordern, wenn ich eine zweite Kreditkarte registriere? Alle von Ihnen eingegebenen Daten werden mit den bei Ihrer Sparkasse gespeicherten Daten verglichen. Die Aufforderung zur erneuten Eingabe Ihrer Daten beim Registrieren einer weiteren Kreditkarte dient Ihrem persönlichen Schutz. Nur so kann die Sparkasse sicherstellen, dass es sich bei der Person, die die Karte registriert, auch tatsächlich um den Karteninhaber handelt.
- <span id="page-9-2"></span>5.4 Welche sonstigen Bedingungen für eine störungsfreue Nutzung sollte ich kennen? Die Nutzung der App mit manipulierten oder mit nicht zertifizierter Software betriebener Smartphones oder Tablets (z. B. durch Jailbreaking oder Rooting) ist nicht erlaubt. Das Mobiltelefon/ Smartphone/ Tablet, das für das Online-Legitimationsverfahren registriert ist und mit dem die mTAN empfangen bzw. die App betrieben wird, sollte aus Sicherheitsgründen nicht gleichzeitig auch für die Eingabe der Kreditkartendaten beim Online-Einkauf genutzt werden.

## <span id="page-9-3"></span>**6. Service deaktivieren - Profil löschen**

- <span id="page-9-4"></span>6.1 Wie kann ich mich vom Online-Legitimationsverfahren abmelden? Wenden Sie sich bitte an den Karteinhaber-Service Ihrer Sparkasse, Telefon: 089 411 116 - 123. Dort können Sie die Abmeldung von dem Ihrer Sicherheit dienenden Online-Legitimationsverfahren beauftragen.
- <span id="page-9-5"></span>6.2 Kann ich mich erneut für Verified by Visa anmelden oder die Funktion reaktivieren? Registrieren Sie sich dazu erneut auf der Seite Ihrer Sparkasse oder auf www.sparkassen-kreditkarten.de/sicherheit

## <span id="page-9-6"></span>**7. Datenspeicherung**

<span id="page-9-7"></span>7.1 Welche persönlichen Daten müssen für Verified by Visa gespeichert werden? Um die Verarbeitung des Verfahrens sicher zu stellen, muss die Kartennummer gespeichert werden. Darüber hinaus werden zur Nutzung des mTAN-Verfahrens die von Ihnen dafür registrierte Mobilfunknummer und die Antwort auf eine Sicherheitsfrage gespeichert. Zur Nutzung von "S-ID Check" werden anonymisiert ein individuell generiertes Zertifikat (Schlüsselcode) des Smartphones sowie die während der Registrierung selbst definierte PIN gespeichert.

Bitte beachten Sie, dass die für die App genutzte PIN aus Sicherheitsgründen nicht zurückgesetzt werden kann.

Mitarbeiter Ihrer Sparkasse haben keinen Zugang zu den anonymisierten und verschlüsselten Daten und würden diese deshalb niemals telefonisch oder per Mail bei Ihnen abfragen.

Sollten Sie unabhängig von einem konkreten, von Ihnen getätigten Einkaufsvorgang und/oder außerhalb der Nutzung der von Ihnen registrierten App "S-ID-Check" zur Angabe der PIN aufgefordert werden, wenden Sie sich bitte umgehend an den Karteninhaber-Service Ihrer Sparkasse, Telefon: 089 411 116 - 123.

## <span id="page-10-0"></span>7.2 Welches Unternehmen speichert diese Daten?

Die Firma Netcetera mit Hauptsitz in Zürich, Schweiz, ("Netcetera") ist mit der Verarbeitung von Verified by Visa betraut und speichert die genannten Daten in verschlüsselter Form. Dabei wird die auf einem Hardware-Sicherheitsmodul basierende SmartCard Verschlüsselung regelmäßig auf die aktuellsten Sicherheitsstandards geprüft und, falls notwendig, an diese angepasst.

### <span id="page-10-1"></span>7.3 Welchen Datenschutz- und Datensicherheitsbedingungen unterliegt Netcetera für Verified by Visa?

Netcetera unterliegt zwingend den Datensicherheitsbestimmungen des "Payment Card Industry - Data Security Standard" (s.https://www.pcisecuritystandards.org/) der Kreditkartenorganisationen und ist diesbezüglich zertifiziert. Diese Zertifizierung wird jährlich durch externe Auditoren wiederholt. Die Systeme zur Datenverarbeitung werden in einem Rechenzentrum betrieben welches gemäß ISO27001 und ISO 22301 (BS25999) zertifiziert ist. Diese Zertifizierung wird alle 2 Jahre wiederholt. Die Netcetera ist ein in der Schweiz ansässiger Dienstleister. Die Schweiz verfügt ausweislich der Angemessenheitsentscheidung der europäischen Kommission) gemäß Art. 25 Abs 6 EG-DatSchRL über ein angemessenes Datenschutzniveau im Sinne des § 4b Abs. 2 BDSG.

<span id="page-10-2"></span>7.4 Wie sicher ist die Datenübertragung von meinem Internetbrowser zu Netcetera? Die Übertragung der Daten erfolgt selbstverständlich verschlüsselt. Die Übertragung wird mit TLS 1.2 gesichert. TLS 1.2 ist der höchste derzeit in der Praxis eingesetzte Standard für Webseitenverschlüsselung.

## <span id="page-10-3"></span>**8. Kontakt**

<span id="page-10-4"></span>8.1 An wen kann ich mich wenden, wenn ich mich während des Registrierungsprozesses oder während des Einkaufs aufgrund von Falscheingaben gesperrt habe? Der Karteninhaber-Service Ihrer Sparkasse hilft Ihnen gerne weiter. Telefon: 089 411 116 - 123

Änderungen vorbehalten.

Sämtliche Urheber-, Nutzungs- und Eigentumsrechte an den im Rahmen des Geschäfts-verkehrs vorgelegten Unterlagen und/oder Präsentationen verbleiben bei der Bayern Card-Services GmbH. Die vollständige oder teilweise Vervielfältigung oder Abänderung sowie jede Weitergabe an Dritte oder Umsetzung mit Dritten ist nicht gestattet, ggf. urheber-rechtlich strafbar und schadenersatzpflichtig.